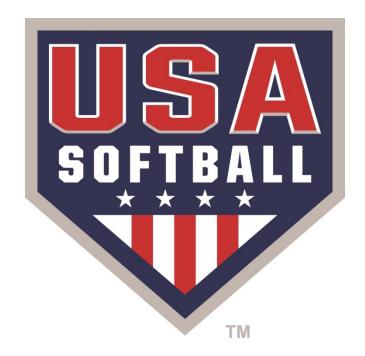

# REGISTER

### Access the Team Page from your Homeplate page

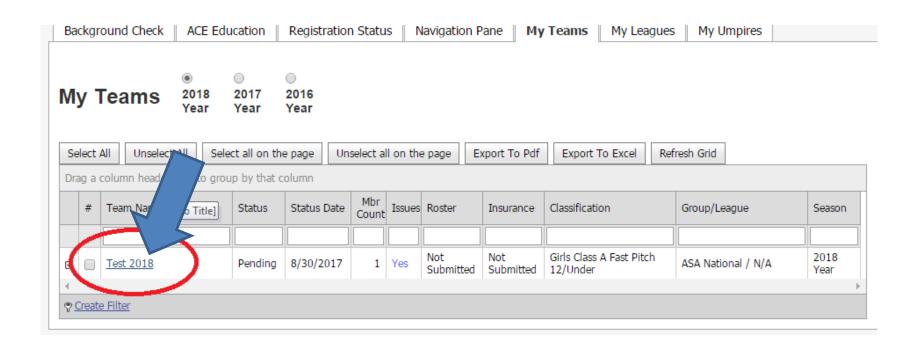

## Once on your Team page Double Click a Members Name to access their Profile information

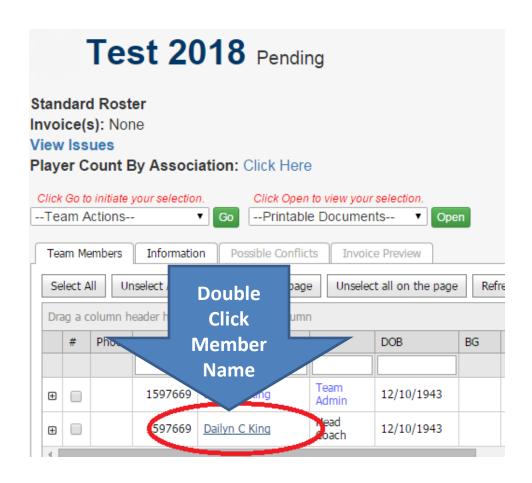

## By Clicking on the Members Name you will be directed to their Manage Member Page.

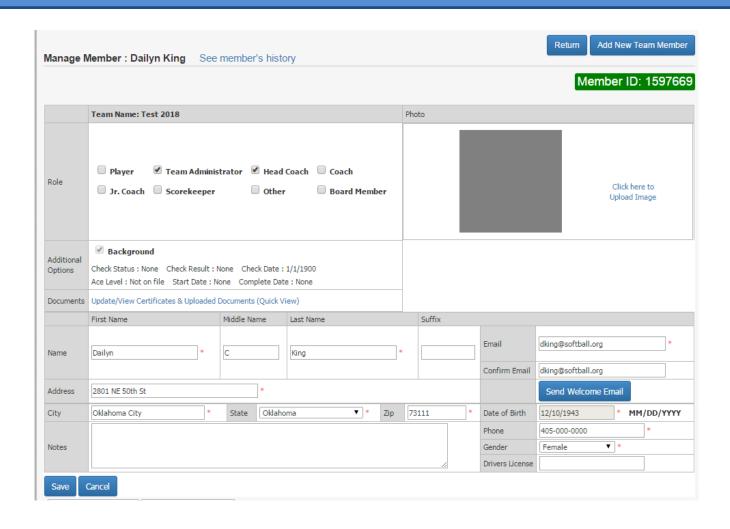

## From the Manage Member Page Click the "Update/View Certificates & Uploaded Documents" link

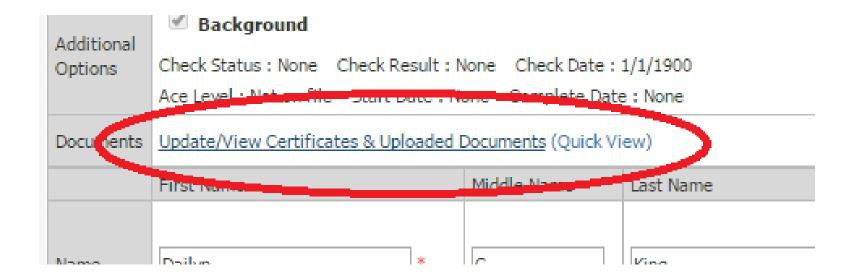

Select the "Concussion Certifications" tab

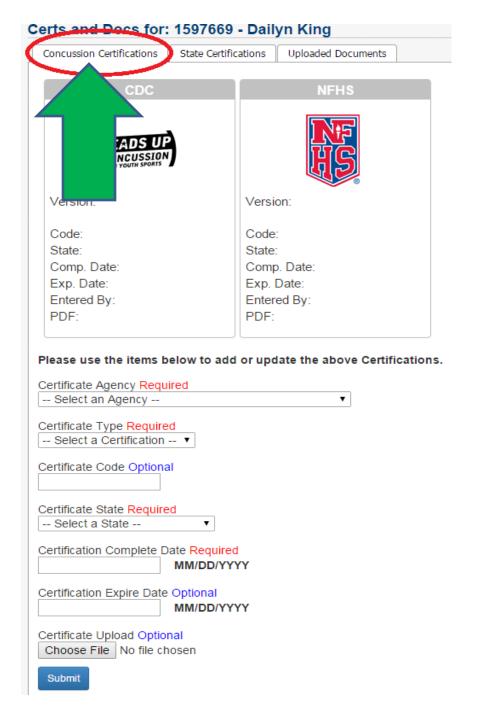

From the Concussion
Certifications page
select the certificate
Agency you obtained
your Concussion
Certification from:
CDC or NFHS

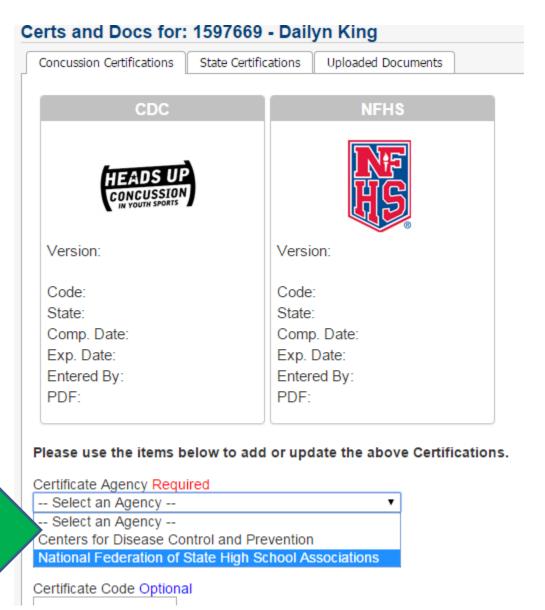

#### Enter Certificate information into all Required Fields

Please use the items below to add or update the above Certifications.

| Certificate Agency Required                             |  |
|---------------------------------------------------------|--|
| National Federation of State High School Associations ▼ |  |
|                                                         |  |
| Certificate Type Required                               |  |
| Other ▼                                                 |  |
|                                                         |  |
| Certificate Code Optional                               |  |
| 01CCAD11B9C3                                            |  |
|                                                         |  |
| Certificate State Required                              |  |
| Oklahoma ▼                                              |  |
| Contification Commists Data Described                   |  |
| Certification Complete Date Required                    |  |
| 10/09/2017 MM/DD/YYYY                                   |  |
| Cortification Expire Date Optional                      |  |
| Certification Expire Date Optional                      |  |
| MM/DD/YYYY                                              |  |
| Certificate Upload Optional                             |  |
| Choose File No file chosen                              |  |
| Choose File No file chosen                              |  |
| Submit                                                  |  |

#### Once all Certification information has been entered select the "Choose File" Button

Please use the items below to add or update the above Certifications.

| Certificate Agency Required                             |
|---------------------------------------------------------|
| National Federation of State High School Associations ▼ |
|                                                         |
| Certificate Type Required                               |
| Other ▼                                                 |
|                                                         |
| Certificate Code Optional                               |
| 01CCAD11B9C3                                            |
|                                                         |
| Certificate State Required                              |
| Oklahoma ▼                                              |
|                                                         |
| Certification Complete Date Required                    |
| 10/09/2017 MM/DD/YYYY                                   |
|                                                         |
| Certification Expire Date Optional                      |
| MM/DD/YYYY                                              |
|                                                         |
| Sertificate Opicad Optional                             |
| Choose File N file chosen                               |
|                                                         |
| Submit                                                  |

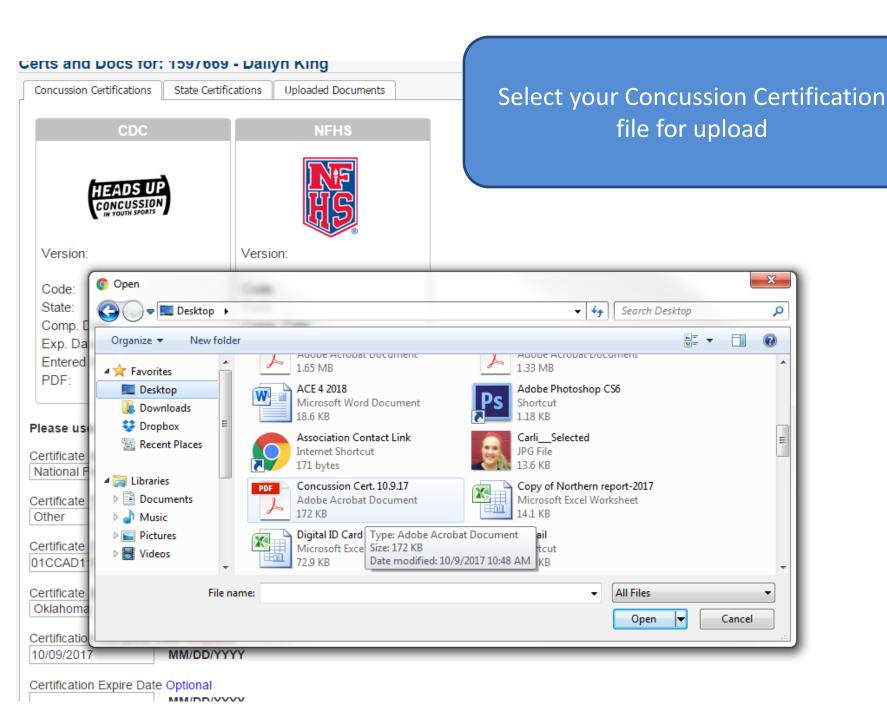

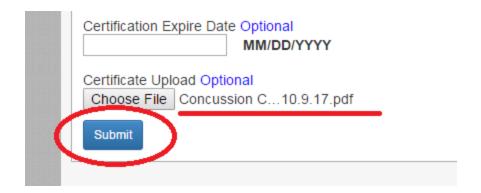

Once you have selected your document file you will see the file name next to the "Choose File" button

Select the blue "Submit" Button to submit the document to the members profile

Once you have submitted the document file the members certification information will be displayed in the Box for CDC or NFHS depending upon which agency the member used

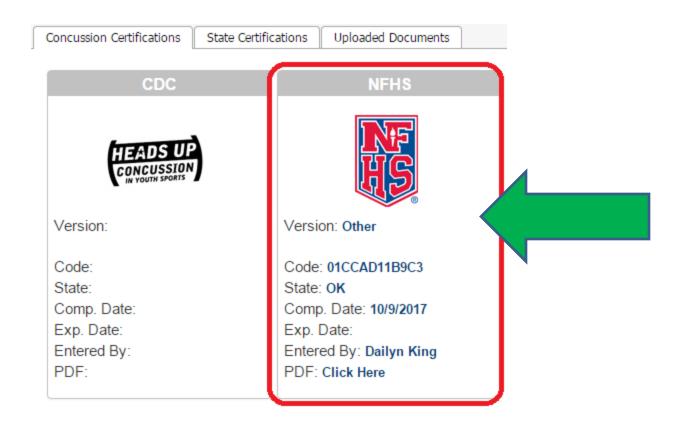

## Return to team page and repeat process for all members needing Concussion Certificate uploaded

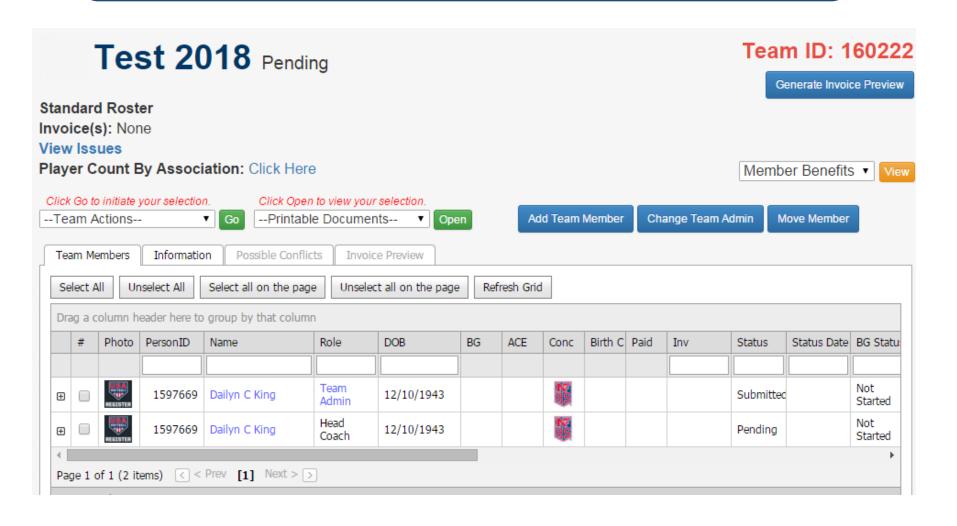

### **Common issues when uploading Member documents:**

Please note if you receive a "Timed Out" error when attempting to upload a file the file size may be too large.

Recommended file size for document upload 1G or preferably smaller.

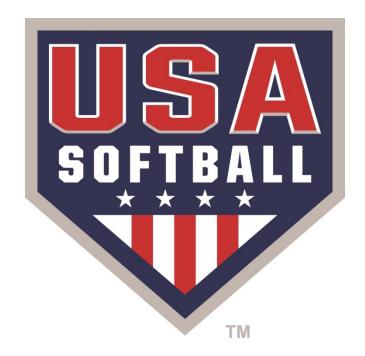

# REGISTER